# 3 axis gyroscope that act as potentiometer!

Replace any potentiometer with this motion control device in your project!

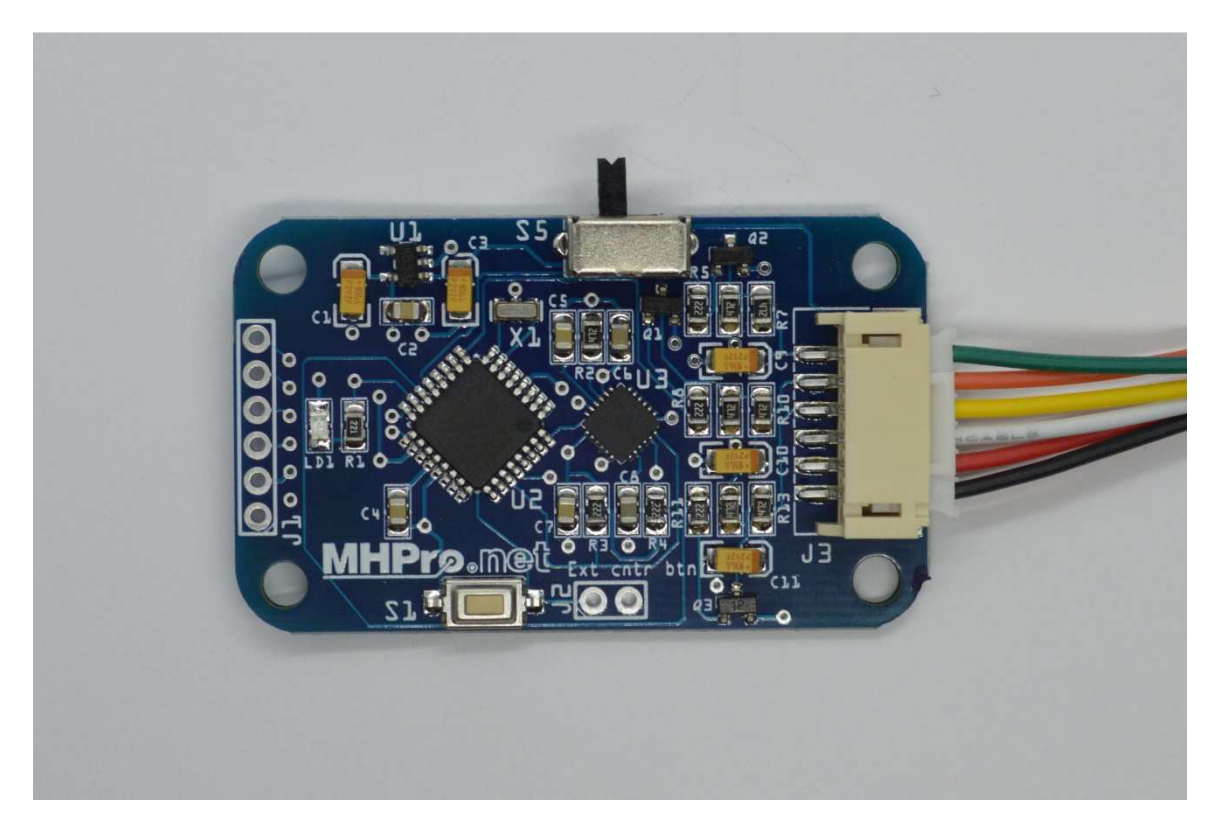

This 3 axis motion sensor gyroscope allows you to track the movement of the head or arm and convert it in analog signals outputs, exactly like a potentiometer.

This system has been specially designed for Do It Yourself (DIY) in electronics or robotics for students who want to explore electronics or who want their own system, but are less comfortable with advanced programming of accelerometers. You can use one or more axis  $(X, Y, and Z)$  independently. According to your needs.

#### **More technical**

The gyroscope outputs analog signals: 0 to input power voltage  $(5-12 \text{ volts})$  or 0 - 3.3 volts. Your choice. And independently for each axis. When turning on, the X and Y axis will output 2.5 volts (in case of 5 volts input) and will tend to 0 volt if you rotate the gyroscope one way (-90 degree) and tend to 5 volts the other way (90 degrees). The Z axis will do the same but with  $+$ -180 degrees of rotation.

#### **Connector pinout**

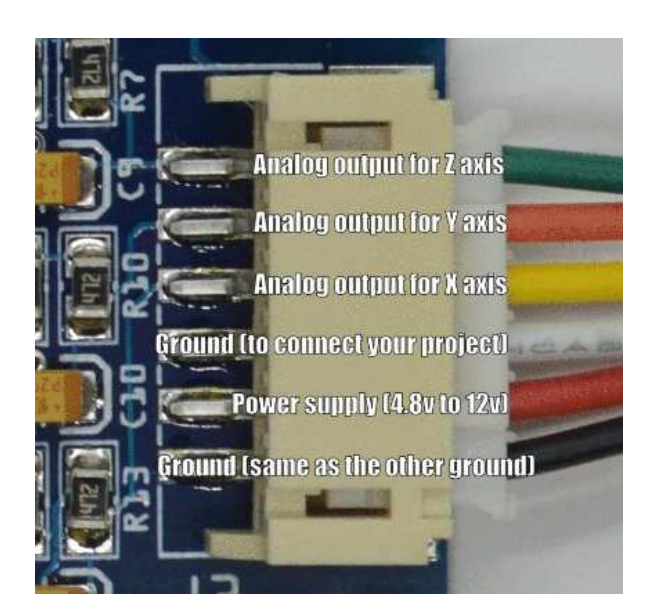

Note: The two ground contacts are internally connected. One is normally used for power and the other as the reference voltage for your project. **You must have a common ground for your project.** 

**Limitation: The gyro outputs must be connected to the input ports of your hardware. They can not drive LEDs or other electronic components directly.** 

#### **Centering the Z axis**

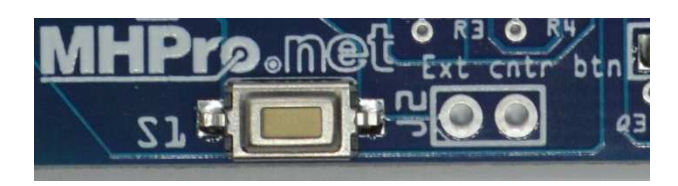

You only have to momentary press the centering button to set the output à 50% for the Z axis. If you need a remote centering button, simply use the J2 connector. No need to remove the S1 button.

#### **Configurable outputs**

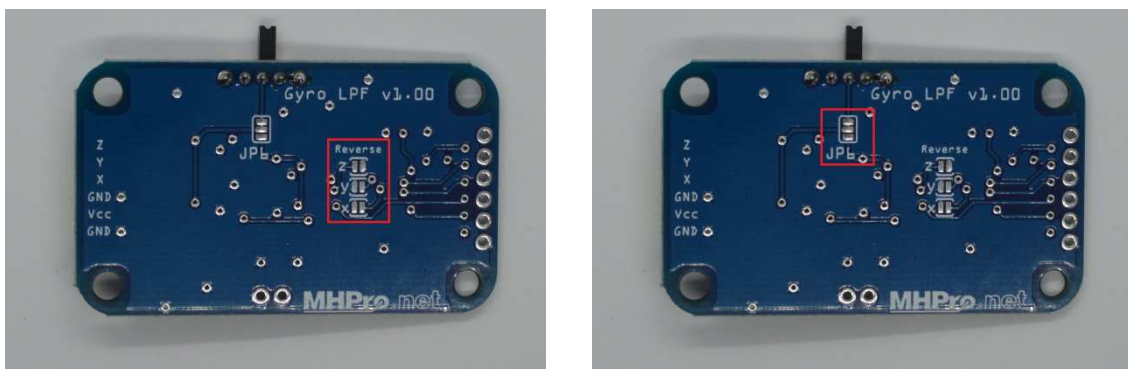

Image 4 Image 5

### **Direction of increment**

If you need to revert the signals, simply shortcut these little jumpers independently of each axis (see image 4).

### **Output level**

By default, the signals output level is 0 volt to supply voltage. If you need, the output can be 0 to 3.3 volts, even if supply is between 5 to 12 volts. You can configure it with the JP6 jumper (see image 5).

First cut the little trace between the two first pads (see image 6) and then solder the two lower pads together (see image 7).

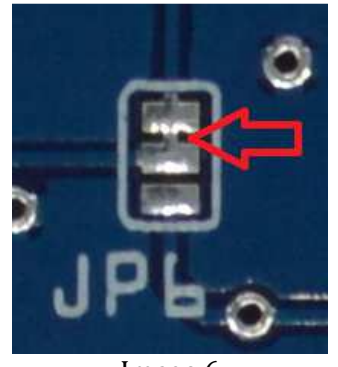

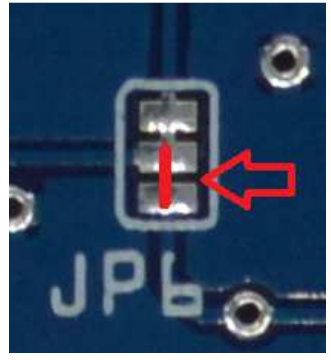

Image 6 **Image 7** 

#### **Orientation**

Here is the axis orientation.

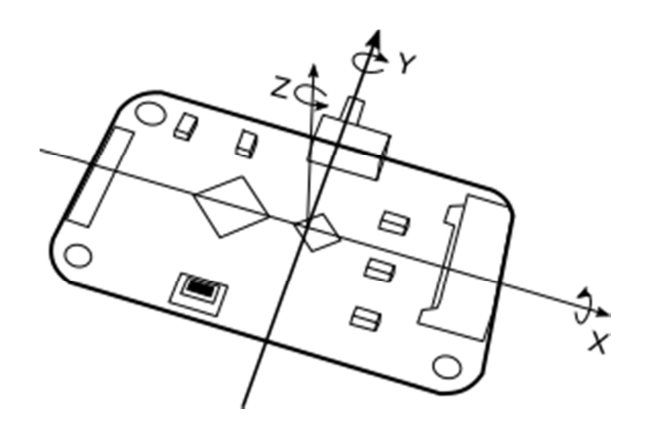

## **Example**

Here is an example to connect the gyroscope to an Arduino Uno.

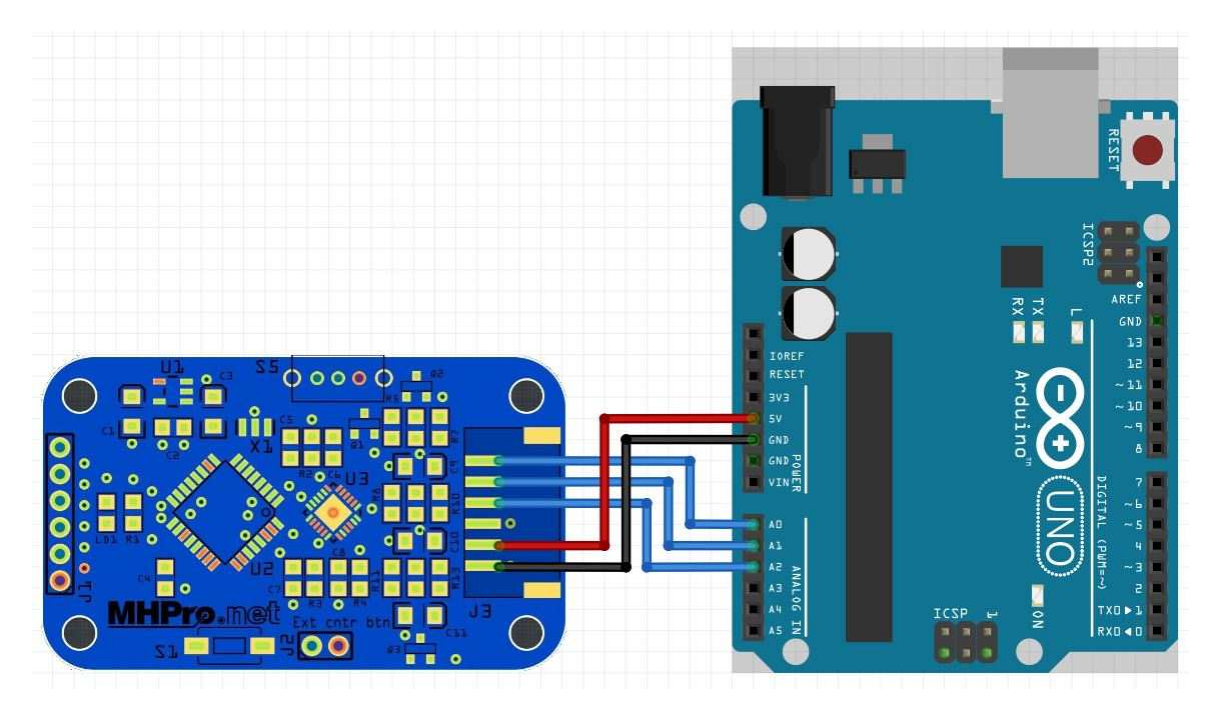

Simply use the AnalogRead example sketch to read the signal of the outputs.